## How to use PFI Search

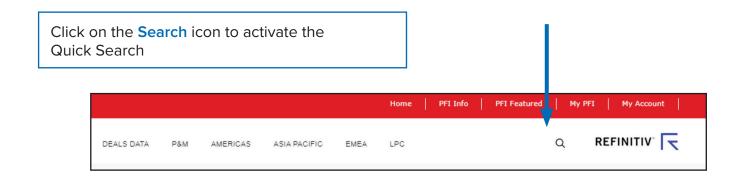

Choose whether you want to search across **news** or **deals** and enter a keyword or phrase in the box.

Your results are shown in the window.

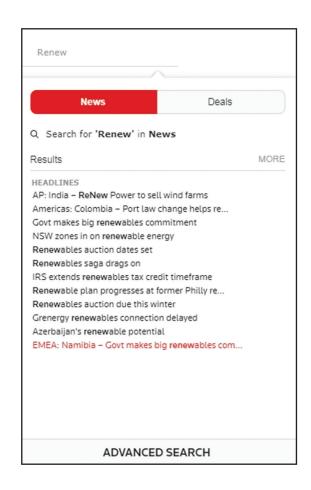

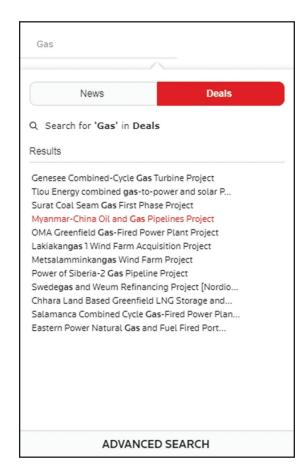

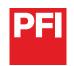

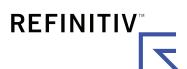

You can also perform an Advanced Search.

Start typing your search criteria. Search results will be displayed by phrase and asset class, along with keyword suggestions as you type.

Keep typing to further filter your results or select one of the options to proceed.

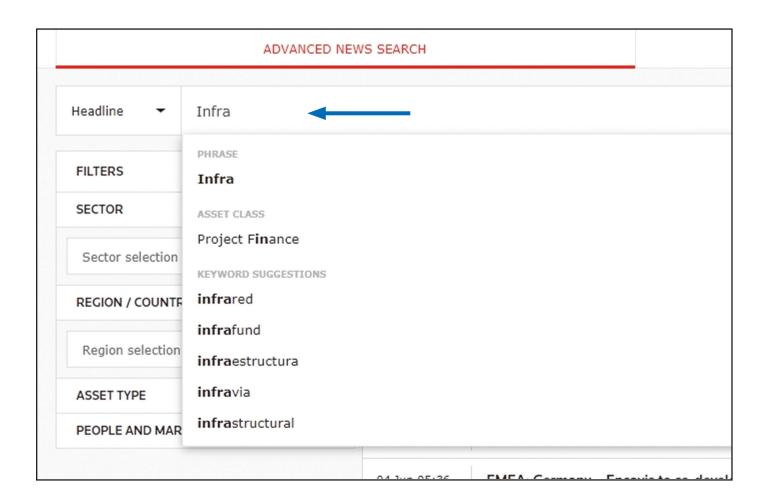

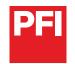

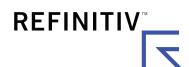

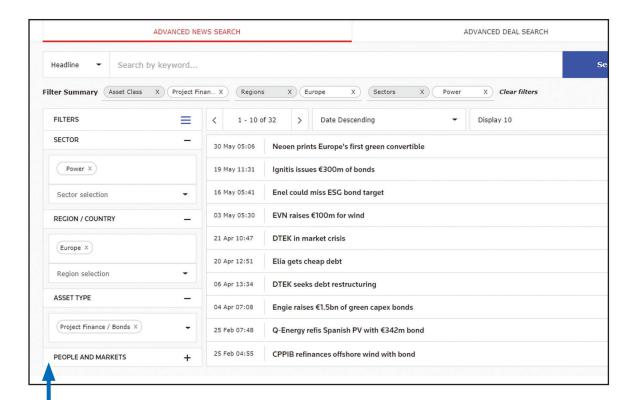

Further refine your news or deal search results by selecting from the **series of filters**, which cover Sector, Region/Country and more, depending on whether you're searching news or deals.

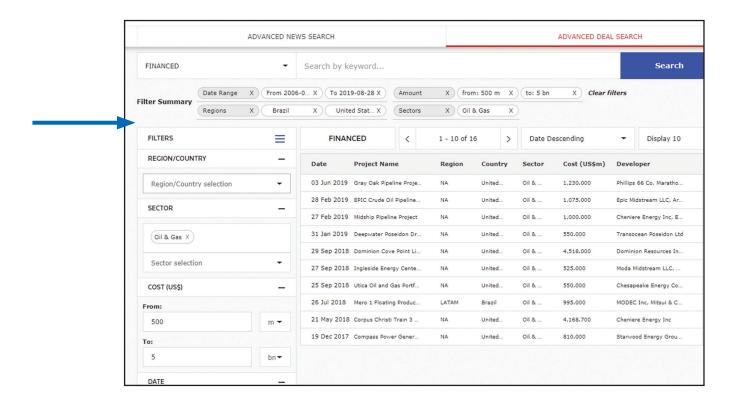

## FOR MORE INFORMATION ON THE NEW PFI

Visit https://pfie.com/extra/pfi-help. Contact your IFR representative or reach out to PFI at IFR.Clientsupport@refinitiv.com.

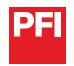

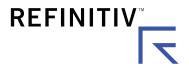